## **FACULTY OF ARTS & SCIENCE**

## PROMOTION DOSSIER (TEACHING STREAM)

\* Promotion dossiers should be submitted electronically via OneDrive within Microsoft Office 365 as a single PDF document to the Academic Human Resources Office **no later than February 1, 2023**. Please ensure you 'share' the folder in OneDrive containing your promotion dossier.

## INSTRUCTIONS FOR SUBMITTING ELECTRONIC PROMOTION DOSSIER (TEACHING STREAM):

<u>NOTE</u>: Your computer may need additional software - Adobe Acrobat Pro - in order to merge the individual PDF documents into a single PDF document. The software can be purchased from uSOURCE. Contact your IT representative for further information and to install the software.

**Step 1:** Name and number the documents as they are listed below (this is important as Adobe Acrobat Pro will create navigational bookmarks using these categories)

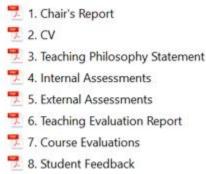

**Step 2:** Combine files. Once files are named and numbered, combine all the individual PDF documents together into one PDF document. The correct order will occur automatically in Acrobat Pro, <u>if the files are numbered as noted above.</u>

To combine all the individual PDF documents into one PDF document, highlight each document by holding down the *Ctrl key* and clicking on each PDF document, then *right-click* and choose 'Combine files in Acrobat...'

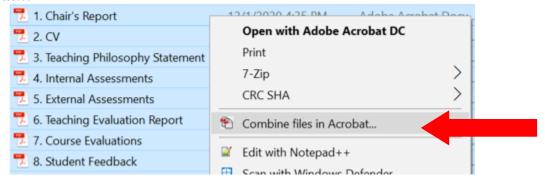

Then click on 'Combine Files' in the bottom right-hand corner.

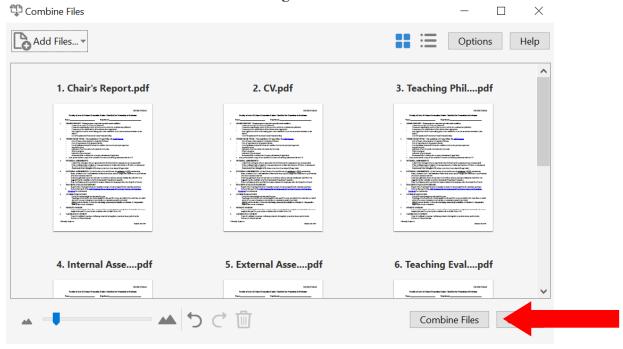

Once the files are combined, Acrobat Pro will automatically create the navigational bookmarks.

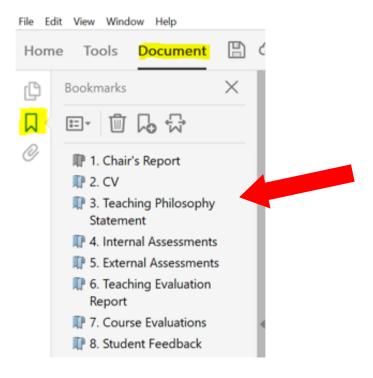

**Step 3:** The file should be saved as follows: SURNAME, First Name – Full name of Department/Centre/Institute/School – Stream

<u>i.e.</u>

DYLAN, Bob - Department of Music History - Tenure Stream

🔁 BEIBER, Justin - Department of Swedish Studies - Part-Time (Non-Tenure Stream)

**Step 4:** IMPORTANT! Review the final document you have saved as one PDF against the documents in the original dossier to ensure that none of the materials were missed during the merging process.